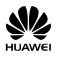

# HUAWEI G6151 GSM Mobile Phone

### **User Guide**

Copyright © Huawei Technologies Co., Ltd. 2011. All rights reserved.

#### Trademarks and Permissions

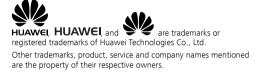

#### NO WARRANTY

THE CONTENTS OF THIS MANUAL ARE PROVIDED "AS IS". EXCEPT AS REQUIRED BY APPLICABLE LAWS, NO WARRANTIES OF ANY KIND, EITHER EXPRESS OR IMPLIED, INCLUDING BUT NOT LIMITED TO, THE IMPLIED WARRANTIES OF MERCHANTABILITY AND FITNESS FOR A PARTICULAR PURPOSE, ARE MADE IN RELATION TO THE ACCURACY, RELIABILITY OR CONTENTS OF THIS MANUAL.

TO THE MAXIMUM EXTENT PERMITTED BY APPLICABLE LAW, IN NO CASE SHALL HUAWEI TECHNOLOGIES CO., LTD BE LIABLE FOR ANY SPECIAL, INCIDENTAL, INDIRECT, OR CONSEQUENTIAL DAMAGES, OR LOST PROFITS, BUSINESS, REVENUE, DATA, GOODWILL OR ANTICIPATED SAVINGS.

### **Contents**

| 1 Getting to Know Your Phone1            |    |  |
|------------------------------------------|----|--|
| Your Phone                               | 1  |  |
| Keys and Functions                       | 2  |  |
| Screen Icons                             | 4  |  |
| 2 Getting Started                        | 5  |  |
| Installing the SIM Card and the Battery  | 5  |  |
| Removing the Battery and the SIM Card    | 5  |  |
| Installing and Removing a microSD Card   | 6  |  |
| Charging the Battery                     | 6  |  |
| Navigating the Main Menu                 | 6  |  |
| Automatically Switching Between Profiles | 7  |  |
| Phone Lock                               | 7  |  |
| Mass Storage                             | 8  |  |
| PIN and PUK                              | 9  |  |
| Locking and Unlocking the Keypad         | 9  |  |
| Other Applications                       | 10 |  |
| 3 Voice Services                         | 10 |  |
| Making a Call                            | 10 |  |
| Answering a Call                         | 11 |  |
| 4 Text Input                             | 11 |  |
| Changing the Text Input Mode             | 11 |  |
| Entering a Word                          | 12 |  |
| Entering a Number                        | 12 |  |
| Entering a Symbol                        | 13 |  |
| Using the Fn Key                         | 13 |  |

load from Www.Somanuals.com. All Manuals Search And Dow

| 5 Messaging                                   | 13 |
|-----------------------------------------------|----|
| Sending a Text Message                        | 13 |
| Sending a Multimedia Message                  | 14 |
| 6 Phonebook                                   | 15 |
| Creating a Contact                            | 15 |
| Searching for a Contact                       | 15 |
| Setting the Preferred Storage                 | 15 |
| Copying Contacts                              | 15 |
| 7 Wi-Fi                                       | 16 |
| 8 Video Recorder                              | 17 |
| 9 Video Player                                | 17 |
| 10 Sound Recorder                             | 18 |
| 11 Ebook Reader                               | 18 |
| 12 Camera                                     | 19 |
| 13 Audio Player                               | 20 |
| 14 FM Radio                                   | 21 |
| 15 Java Applications                          | 22 |
| Installing a Java Application                 | 22 |
| Running a Java Application                    | 23 |
| Removing a Java Application                   | 23 |
| 16 Services                                   | 23 |
| Creating a Data Account                       | 23 |
| Connecting to the Internet                    | 24 |
| 17 Bluetooth                                  | 25 |
| Connecting a Bluetooth Headset to Your Phone. | 25 |
| Transferring Data                             | 25 |

load from Www.Somanuals.com. All Manuals Search And Dow

| 18 Chat Functions           | 26 |
|-----------------------------|----|
| 19 STK                      | 26 |
| 20 Warnings and Precautions | 27 |

### **1** Getting to Know Your Phone

### **Your Phone**

The following figure shows the appearance of your phone.

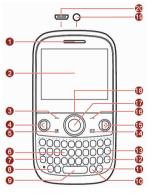

| 1 | Earpiece        | 11 | Input method switching key |
|---|-----------------|----|----------------------------|
| 2 | Screen          | 12 | Enter key                  |
| 3 | Left soft key   | 13 | Delete key                 |
| 4 | Call/Answer key | 14 | Message key                |
| 5 | Menu key        | 15 | End/Power key              |
| 6 | Keypad          | 16 | Right soft key             |

load from Www.Somanuals.com. All Manuals Search And Dowl

| 8  | A/a key        | 18 | Navigation keys                              |
|----|----------------|----|----------------------------------------------|
| 9  | Space key      | 19 | Headset jack                                 |
| 10 | <b>sym</b> key | 20 | Charger jack/Universal serial bus (USB) port |

17 OK/Confirm key

### **Keys and Functions**

7

Fn key

| Press     | To                                                                                                    |  |
|-----------|----------------------------------------------------------------------------------------------------|--|
|           | Make a call from subscriber identity module (SIM) card in standby mode.      Answer a call.      View call logs in standby mode.                            |  |
| <b>()</b> | <ul> <li>Power the phone on or off (press and hold the key for about 3 seconds).</li> <li>End or reject a call.</li> <li>Return to standby mode.</li> </ul> |  |
|           | Select the option displayed in the lower left corner of the screen.                                                                                         |  |
| <u></u>   | Select the option displayed in the lower right corner of the screen.                                                                                        |  |
| 88        | Access the main menu in standby mode.     Return to the main menu in any menu functioning screen.                                                           |  |
|           | Access <b>Messaging</b> in standby mode.                                                                                                    |  |
|           | Access the main menu in standby mode.     Confirm a selection                                                                                               |  |

| Press               | Press To                                                                                                    |  |
|---------------------|----------------------------------------------------------------------------------------------------|--|
|                     | Scroll through the main menu (press △, ▽, , , , , , , , , , , , , , , , , ,                                                                                                     |  |
| through  *A through | Enter numbers, letters, and symbols.     Call voicemail in standby mode (press and hold the 1 key for about 3 seconds).     Select an option labeled with the corresponding number.                                                                                                    |  |
|                     | Enter a space in editing mode.                                                                                                    |  |
|                     | Lock the keypad in standby mode (press and hold the key for about 3 seconds).     Switch between text input methods in editing mode.                                                                                                    |  |
| A/a                 | Switch between upper case and lower case in editing mode.                                                                                                    |  |
| sym                 | Display the <b>Select symbol</b> list in editing mode.                                                                                                    |  |
| (U)                 | Activate or deactivate the <b>Meeting</b> profile in standby mode (press and hold the key for about 3 seconds).  Press the key and another key to enter the upper character on the other key in text input mode.  Press the key twice consecutively, and then press other keys to enter upper characters on the keys in text input mode. Press the key again to cancel this function. |  |

### Screen Icons

| Icon      | Indicates                 |  |
|-----------|---------------------------|--|
| Tall      | Signal strength.          |  |
| $\bowtie$ | New text messages.        |  |
| Z         | New multimedia messages.  |  |
|           | Call forwarding enabled.  |  |
| 2         | Missed calls.             |  |
| 4         | Alarms enabled.           |  |
| ß         | Keypad locked.            |  |
| ****      | Battery level.            |  |
|           | Ring only enabled.        |  |
|           | Vib. Only enabled.        |  |
| <u> </u>  | Vib. and ring enabled.    |  |
|           | Vib. then ring enabled.   |  |
|           | Silent profile activated. |  |
| 6         | Headset connected.        |  |
| 8         | Bluetooth turned on.      |  |
| *         | Wi-Fi connected.          |  |

load from Www.Somanuals.com. All Manuals Search And Dowl

### **2** Getting Started

### Installing the SIM Card and the Battery

When installing a SIM card, ensure that the gold contact area faces down, and that the beveled edge of the SIM card aligns with that of the SIM card slot.

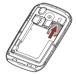

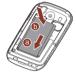

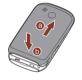

### Removing the Battery and the SIM Card

Before removing the battery and the SIM card, ensure that your phone is powered off.

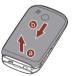

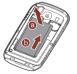

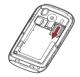

### Installing and Removing a microSD Card

You can expand your phone's memory capacity by installing a microSD card. When installing a microSD card, ensure that the gold contact area faces down.

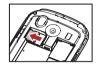

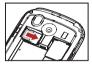

### Charging the Battery

- 1. Connect the small end of the USB cable to the phone's charger jack and the large end to the charger.
- 2. Connect the charger to a power outlet.

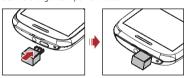

- Wait until the battery is fully charged.
   While the battery is charging, the charging icon blinks. When the charging icon stops blinking, the battery is fully charged.
- Unplug the charger from the power outlet and the USB cable from the phone.

### Navigating the Main Menu

1. In standby mode, press (Menu) to access the main menu.

load from Www.Somanuals.com. All Manuals Search And Dowl

| $(\mathbf{OK})$ or $\mathbf{O}$ to access the option.                                                                                                    |
|----------------------------------------------------------------------------------------------------|
| 4. Press (Back) to return to the previous screen or press                                                                                                    |
| to return to standby mode.                                                                                                    |
| <b>Automatically Switching Between Profiles</b>                                                                                                    |
| You can configure your phone to activate different profiles at different times. The phone can automatically switch between profiles according to your settings.  To automatically switch between profiles:                                                                           |
| 1. Select Menu > User profiles > Profile Switch Timing.                                                                                                    |
| 2. Scroll to an clock.                                                                                                    |
| <ol> <li>Press — (Edit) to set the profile to be activated at a<br/>specified time.</li> </ol>                                                                                                    |
| 4. Press (Done) to save the settings.                                                                                                    |
| Phone Lock                                                                                                    |
| The phone lock protects your phone from unauthorized use. The preset password to unlock your phone is <b>1234</b> . By default, the phone lock is disabled. Once you enable the phone lock, you must enter the password each time you power on the phone.  To enable the phone lock: |
| <ol> <li>Select Menu &gt; Settings &gt; Security settings &gt; Phone security &gt;</li> </ol>                                                                                                    |
| Phone lock.                                                                                                    |
| 2. Enter the preset password, and press (OK).                                                                                                    |
| To change the preset password:                                                                                                    |
| ad from Www.Somanuals.com. All Manuals Search And Dow                                                                                                    |

2. Use to scroll to the desired application, and press to

3. Press  $\triangle$  or  $\overline{\bigcirc}$  to scroll to the desired option, and press

access the application.

| Change password                                                                                                    |  |
|----------------------------------------------------------------------------------------------------|--|
| 2. Enter the preset password, and press (OK).                                                                                                    |  |
| <ol> <li>Enter a new password, and press (OK).         The password must be a numeric string between four and eight digits.     </li> <li>Enter the new password again to confirm it.</li> <li>If you forget the password, contact your service provider.</li> </ol> |  |
| Mass Storage                                                                                                    |  |
| When you have connected your phone to a computer using the USB cable, You can select <b>Mass storage</b> to manage the files stored in the phone memory or on the microSD card using the computer's file                                                             |  |

1 Select Menu > Settings > Security settings > Phone security >

The phone memory and its microSD card are displayed as removable disks on the computer. You can perform the following operations:

Double-click a disk to open it.Copy, paste, or delete files.

manager application.

- Disconnect the phone from the computer.
- Ensure that you connect and disconnect the USB cable properly.
  - Do not run the formatting command on the computer to format the phone memory; doing so may get permanently damage the phone memory.
  - You can transfer data and charge the battery by connecting the phone to the computer with the USB cable.

#### PIN and PUK

The personal identification number (PIN) protects your SIM card from unauthorized use.

If you incorrectly enter the PIN a specified number of times, the PIN is blocked and the phone prompts you to enter the PIN unblocking key (PUK). If this occurs, enter the PUK to unblock the blocked PIN.

If you incorrectly enter the PUK a specified number of times, the SIM card will become permanently invalid, and you must contact your service provider for a new SIM card.

Both the PIN and the PUK are provided with the SIM card. For details, contact your service provider.

To enable the PIN lock:

- Select Menu > Settings > Security settings > SIM security > PIN lock.
- 2. Enter the PIN, and press (OK).

### Locking and Unlocking the Keypad

To lock the keypad, press and hold a in standby mode for about 3 seconds. To unlock the keypad, press (Unlock), then (OK).

If the **Auto keypad lock** function is enabled, the phone will automatically lock the keypad after being idle in standby mode for a pre-defined period.

To enable the **Auto keypad lock** function, select **Menu > Settings > Security settings > Auto keypad lock**, scroll to a desired duration, and press (OK) to select the duration.

When the keypad is locked, you can press to answer a call or make an emergency call.

### Other Applications

As well as being a communication device, your phone also provides you with the following applications:

- Calculator: perform basic calculation.
- Stopwatch: time a process.
  - Ebook reader: read ebooks.
- Calendar: view and add events or appointments on your calendar.
- Tasks: view and add tasks.
- Alarm: set alarms.
- Fun & Games: play games.
- Java: run Java applications.

### **3** Voice Services

### Making a Call

- 1. In standby mode, enter a phone number.
- To make an international call, press to enter the plus sign (+).
   Then enter the country or region code, area code, and phone number.
- To call an extension, enter the switchboard number, press properties to enter P, and enter the extension number.
- 2. Press to dial the number.
- 3. Press to end the call.

| <ul> <li>During a call, y volume.</li> </ul>         | ou can press 句 or 🗍 to adjust the in-call                                            |
|------------------------------------------------------|--------------------------------------------------------------------------------------|
|                                                      |                                                                                      |
| Answering a Ca                                       | all                                                                                  |
| When there is an incom                               | ning call:                                                                           |
| _                                                    | (Answer) to answer the call.                                                         |
| <ul> <li>Press  to reject</li> </ul>                 | the call.                                                                            |
| • Press — (Silent<br>( <b>Reject</b> ) to reject the | t) to mute the ringtone, and press – e call.                                         |
| Press (Silent<br>(Answer) to answer                  | t) to mute the ringtone, and press the call.                                         |
| f the <b>Any key</b> answer f                        | unction is enabled, you can press any key                                            |
| except 🗔 and 🧯                                       | to answer a call.                                                                    |
|                                                      |                                                                                      |
|                                                      | 4 Text Input                                                                         |
| Changing the T                                       | Text Input Mode                                                                      |
| changing the i                                       |                                                                                      |
| The current text input n                             | node indicator is displayed in the upper left                                        |
| The current text input n                             | node indicator is displayed in the upper left<br>ress a to switch between text input |
| The current text input n                             |                                                                                      |

• You can also make calls from call logs, contacts, and

| Indicator | Text Input Mode       |
|-----------|-----------------------|
| eZi abc   | Predictive input mode |
| 123       | Number input mode     |

| • | Press (Clear) or to delete the last character                                                |
|---|----------------------------------------------------------------------------------------------|
|   | entered, or press and hold (Clear) for about 3 seconds to delete all the characters entered. |

- Press \_\_\_\_\_ to enter a space.
- Press to start a new paragraph.
- Press oswitch between upper case and lower case.

### **Entering a Word**

- To enter a word in traditional input mode, press the keys labeled with the letters that spell the word.
- To enter a word in predictive input mode:
- Press each key according to the spelling sequence of the desired word

The phone displays candidate words that may be spelt by the keystroke sequence.

- 2. Press , , , or , or to scroll to the desired word.

  Press or to scroll left or right, and press or to turn pages.
- 3. Press O to enter the selected word.

### **Entering a Number**

In number input mode, press the desired number key.

### Entering a Symbol

- 1. Press (sym) in any input mode to display the symbol list.
- 2. Use , D, and, or to scroll to the desired symbol.
- Press O to enter the symbol.
- In any text input mode, press , then a key labeled with a commonly used symbol to enter the symbol.

### Using the Fn Key

To enter a single number or symbol labeled on the upper right corner of a key, press , then the key labeled with that number or symbol.

To enter a sequence of numbers or symbols labeled on the upper right corner of keys, press twice, then the keys labeled with the desired numbers or symbols.

### **5** Messaging

### Sending a Text Message

- Select Menu > Messaging > Write message > Text message.
- 2. Write the message.
- Press O, and enter the recipient's phone number or add a recipient from **Phonebook**.
- Press to send the message.

load from Www.Somanuals.com, All Manuals Search And Dowl

### Sending a Multimedia Message

- Select Menu > Messaging > Write message > Multimedia message.
- 2. Write the message.
- 3. Press (Options) for the following options:
- Add subject: add a subject to the message.
- Add picture: add a picture to the message.
   Add sound: add an audio file to the message.
- Add video: add a video file to the message.
- Press , and enter the recipient's phone number or add a recipient from **Phonebook**.
- Press O to send the message.
- Contact your service provider to determine the availability of the Multimedia Messaging Service (MMS) and how to subscribe to the service
  - Your phone supports multimedia messages up to 300 KB.
  - Open multimedia messages with caution. Objects in multimedia messages may contain viruses and malicious software that can damage your phone.

### 6 Phonebook

### **Creating a Contact**

- Select Menu > Phonebook > Add new contact.
- Select To SIM, or To phone to select the location that you want to use to save the contact.
- 3. Edit the contact information.
  - 4. Press (Done) to save the contact.

### Searching for a Contact

- 1. Select Menu > Phonebook.
- Enter the first letter of the contact name in the search box. Contacts who have names that start with this letter will be displayed.
- 3. Press or to scroll to the desired contact.

### Setting the Preferred Storage

- Select Menu > Phonebook.
- Press (Options), and select Phonebook settings > Preferred storage.
- 3. Scroll to SIM, Phone, or Both as desired.
- 4. Press (OK) to select the preferred storage.

### **Copying Contacts**

You can copy contacts to the phone, SIM card, or a file.

### Copying One Contact

1. Select Menu > Phonebook.

load from Www.Somanuals.com, All Manuals Search And Dowl

- 2. Press or to scroll to the desired contact.
- 3. Press (Options), and select Copy.
- Select To phone, To SIM, or To file to copy the contact to the desired location.

#### Copying Multiple Contacts

- 1. Select Menu > Phonebook.
- Press (Options), and select Phonebook settings > Copy contacts.
- Press △ or ▽ to scroll to the desired option, such as SIM to phone, or Phone to SIM.
- Press O to mark the desired contacts.
- 5. Press (OK) to copy the marked contacts to the desired location.

### **7** Wi-Fi (Optional)

You can use your phone's Wi-Fi to access Wireless Application Protocol (WAP) sites, without configuring your data account and WAP settings.

To access WAP sites via Wi-Fi, select **Menu** > **WLAN**, and select

- **Options** for the following:
- Connect: connect to the selected wireless local area network (WLAN).
- Add: manually add a WLAN.
- Define access point: view or edit the WLAN list.
- WLAN status: view your phone's Media Access Control (MAC) address

Disable WLAN: turn off Wi-Fi.

load from Www.Somanuals.com All Manuals Search And Dowl

- Power Save Mode: Select a mode from a list as you need.
- Refresh: search for available WLANs.

### **8** Video Recorder

| record |  |
|--------|--|
|        |  |

- Select Menu > Multimedia > Video recorder.
- 2. In video recording mode:
- Press to configure the relevant settings.
- Press 

   to start recording, pause, or continue.
- Press or b to adjust the brightness.
- Press to zoom in.
- Press 🗀 to stop recording and save the video.

### **9** Video Player

The video player plays downloaded or recorded video files stored in your phone's or microSD card's **Videos** folder, which is in the **File manager** application.

To play a video file:

- 1. Select Menu > Multimedia > Video player.
- 2. Press and to select a video file.
- Press to play the video file. When the video file is playing:

load from Www.Somanuals.com. All Manuals Search And Dowl

| 10 Sound Record                                                 | ما |
|-----------------------------------------------------------------|----|
| The video player supports video files in .mp4 and .3gp formats. |    |
| 4. Press to stop playing the video file.                        |    |
| Press  to pause or continue.                                    |    |
| • Press or b to rewind or fast-forward.                         |    |
| • Press 句 or 🗇 to adjust the volume.                            |    |

The sound recorder functions as a digital recorder.

To record audio:

- 1 Select Menu > Multimedia > Sound recorder
- Press (Options), and select New record to start recording.
   While recording, you can press (Pause or Cont.) to pause or continue
- 3. Press (Stop) to stop recording and save the recorded audio

### **11** Ebook Reader

Your phone supports ebooks in .txt format.

To read an ebook:

Select Menu > Organizer > Ebook reader to display the bookshelf.
 The phone automatically adds the ebooks stored in the Ebook

load from Www.Somanuals.copg All Manuals Search And Dow

| to configure the settings such as <b>Font size, scroll by, Auto scroll</b> , and <b>Alignment</b> .                                                                                                    |
|----------------------------------------------------------------------------------------------------|
| 4. Press (Back) to stop reading.                                                                                                    |
| When reading an ebook, press and to turn pages. Store ebooks in the <b>Ebook</b> folder in the phone memory or on the microSD card. If you open an ebook in another folder, the phone automatically moves the ebook to the <b>Ebook</b> folder so that you can find it easily next time your want to open it. |
| <b>12</b> Camera                                                                                                    |
| The phone features a built-in 2.0-megapixel complementary metal-oxide-semiconductor (CMOS) camera.                                                                                                    |
| To take a picture:                                                                                                    |
| <ol> <li>Select Menu &gt; Multimedia &gt; Camera.</li> </ol>                                                                                                    |
| 2. On the viewfinder screen:                                                                                                    |
| <ul> <li>Press  to view pictures or configure the camera settings.</li> </ul>                                                                                                    |
| Press or to adjust the brightness.                                                                                                    |
| ad from Www Somanuals com All Manuals Search And Down                                                                                                    |

folder of the default storage location (phone or microSD card) to

3. Press (Options), and select Open ebook to start reading

the bookshelf.
2. Scroll to the desired ebook.

the ebook.

| <ul> <li>Press the 7 key to set continuous shooting.</li> </ul>                                                                                                    |
|----------------------------------------------------------------------------------------------------|
| Press to switch to simplified mode.                                                                                                    |
| 3. Frame the picture you want to take on the viewfinder screen, and                                                                                                    |
| press $\bigcirc$ to take the picture.                                                                                                    |
| 4. Press (Back) to save the picture; or press (Options), and select Delete to delete the picture.                                                                                                    |
| <b>13</b> Audio Player                                                                                                    |
| The audio player plays audio files stored in the <b>My music</b> folder of the default storage location (phone or microSD card). If you want to listen to audio with enhanced quality sound, use the headset provided. |
| To play an audio file:                                                                                                    |
| <ol> <li>Select Menu &gt; Multimedia &gt; Audio player.</li> <li>The phone automatically updates the playlist.</li> </ol>                                                                                              |
| 2. Press to start playing the playlist. When playing the playlist:                                                                                                    |
| <ul> <li>Press  or  to increase or decrease the volume.</li> </ul>                                                                                                    |
| <ul> <li>Press and b to switch between audio files.</li> </ul>                                                                                                    |
| • Press and hold or b to rewind or fast-forward.                                                                                                    |
| ad from Www.Somanuals.com. All Manuals Search And Dow                                                                                                    |

Press or to zoom in or zoom out.
Press the 1 key to set the picture size.
Press the 2 key to set the picture quality.
Press the 4 key to set the white balance.
Press the 6 key to set the self-timer.

|   | Press the button on the headset cable to switch between audio files.                    |
|---|-----------------------------------------------------------------------------------------|
| • | Press — (List) to view the playlist, then (Options) to configure the playlist settings. |
| • | Press O to pause or continue.                                                           |
|   | 4.4                                                                                     |
|   | <b>14</b> FM Radio                                                                      |

The headset cable also functions as the FM radio antenna when the radio is turned on. To ensure good radio reception, do not disconnect the headset from the phone or severely bend the headset

cable.

To listen to the radio:

- 1. Connect the headset to the phone.
- 2. Select Menu > Multimedia > FM radio.
- When listening to the radio:Press to pause or continue.
- Press or to adjust the volume.
- Press or to adjust the volume.
   Press or to adjust the frequency in increments of
- O.1 MHz.
  Press and hold or to go to the previous or next
- channel in the saved channel list.

  Press (Options), and select Auto search to automatically
- Press a number key to switch to the corresponding channel in the saved channel list.
- Press the button on the headset cable to switch between channels.

load from Www.Somanuals.com. All Manuals Search And Dowl

- Press (Options), and select Record to record the current radio program.
- Press (Options) to configure settings, such as viewing or editing the channel list, manually setting a frequency, and automatically searching for and saving channels.

## **15** Java Applications

You can install third-party Java applications to expand your phone's application and game capabilities.

- Not all Java applications are compatible with your phone. If you have trouble installing or running a Java application, press to return to standby mode, and remove the application from your phone.
  - Certain Java applications require network connections.
     Therefore, ensure that the General Packet Radio Service (GPRS) connection is properly set up on your phone.

### **Installing a Java Application**

- Select a Java installation file in .jar or .jad format from Phone or Memory card, press (Options), and select Install to start the installation.
- 2. Press (Yes) to confirm the certification information.
- Select Phone or Memory card to install the Java application. When the installation is complete, the message "Installed" is displayed.

load from Www.Somanuals.com. All Manuals Search And Dowl

### Running a Java Application

- Select Menu > Fun & Games > Java.
- 2. Scroll to the desired Java application.
- 3. Press (Options), and select Launch to run the Java application.

### Removing a Java Application

- Select Menu > Fun & Games > Java.
- 2. Scroll to the desired Java application.
- 3. Press (Options), and select Delete to delete the application.
- Press (Yes) to confirm the certification information. When the Java application is removed, the message "Deleted" is displayed.

### **16** Services

You can use your phone's Wi-Fi or your service provider's network to access WAP sites and use WAP-based services. To browse WAP pages using your service provider's network, you must subscribe to the data service from your service provider and configure your phone's relevant settings.

Contact your service provider for details about the data service and charges.

### **Creating a Data Account**

Before accessing WAP sites on your phone, create your data account and configure the WAP settings.

load from Www.Somanuals.com, All Manuals Search And Dowl

## Setting the Connection Profile 1. Select Menu > Settings > Connectivity > Data account. 2. Press (Options), and select Add PS account.

- Configure the relevant settings based on the information provided by your service provider.
- 4. Press (**OK**) to save the settings.
- If the data account provided by your service provider is already set up on your phone, you do not need to create a new data account.

#### Setting Up the Data Account

- Select Menu > Services > Internet service > Settings > Data account.
- 2. Select your service provider, and press (OK).

### Connecting to the Internet

- 1. Select Menu > Services > Internet service > Input address.
- 2. Enter the Uniform Resource Locator (URL) of the desired WAP site.
- 3. Press (Options), and select Go to to access the WAP site.

### 17 Bluetooth

Your phone supports Bluetooth. You can transfer data between your phone and other Bluetooth devices, and talk on the phone using a Bluetooth headset.

You can turn on Bluetooth by configuring Bluetooth settings.

## Connecting a Bluetooth Headset to Your Phone

- 1. Select Menu > Bluetooth > Power > On to turn on Bluetooth.
- Select Search audio device to search for available Bluetooth headsets
- 3. Scroll to the desired Bluetooth headset, and press (Pair).
- Enter the password to pair the Bluetooth headset with your phone.
   When the Bluetooth headset is connected to your phone, the headset icon is displayed on the standby screen, indicating that you can use the headset.
- A Bluetooth headset is not included in the product package and must be purchased individually.

### **Transferring Data**

- Select Menu > Bluetooth > Power > On to turn on Bluetooth.
- Select My device > Search new device to search for available Bluetooth devices.

- Scroll to the desired Bluetooth device, and press (Pair).
  When you pair your phone with the device for the first time, a password is required.
- 4. Transfer data between your phone and the Bluetooth device.

### **18** Chat Functions

Facebook and Twitter, two built-in chat applications, allow you to send and receive instant messages and files. Depending on your phone's version, these applications are provided as preset links or clients.

- Check your GPRS settings before using chat applications.
  - To save chat history, ensure that a microSD card is available in the phone.

To log on to Facebook:

Select Menu > Facebook

The method for logging on to Twitter is similar.

### **19** STK

The SIM Tool Kit (STK) function is provided only by some service providers. It allows you to send text messages, read news, and use other applications. For details, contact your service provider.

### **20** Warnings and Precautions

This section contains important information pertaining to the operating instructions of your device. It also contains information about how to use the device safely. Read this information carefully before using your device.

#### Electronic Device

Power off your device if using the device is prohibited. Do not use the device when using the device causes danger or interference with electronic devices.

#### Medical Device

- Follow rules and regulations set forth by hospitals and health care facilities. Do not use your device when using the device is prohibited.
- Pacemaker manufacturers recommend that a minimum distance of 15 cm be maintained between a device and a pacemaker to prevent potential interference with the pacemaker. If you are using a pacemaker, use the device on the opposite side of the pacemaker and do not carry the device in your front pocket.

#### Potentially Explosive Atmosphere

Power off your device in any area with a potentially explosive atmosphere, and comply with all signs and instructions. Areas that may have potentially explosive atmospheres include the areas where you would normally be advised to turn off your vehicle engine. Triggering of sparks in such areas could cause an explosion or a fire, resulting in bodily injuries or even deaths. Do not power on your device at refueling points such as service stations. Comply with restrictions on the use of radio equipment in fuel depots, storage, and distribution areas, and chemical plants. In addition, adhere to restrictions in areas where blasting operations are in progress. Before

load from Www.Somanuals.com. All Manuals Search And Dowl

using the device, watch out for areas that have potentially explosive atmospheres that are often, but not always, clearly marked. Such locations include areas below the deck on boats, chemical transfer or storage facilities, and areas where the air contains chemicals or particles such as grain, dust, or metal powders. Ask the manufacturers of vehicles using liquefied petroleum gas (such as propane or butane) whether this device can be safely used in their vicinity.

#### **Traffic Security**

Observe local laws and regulations while using the device. In addition, if using the device while driving a vehicle, comply with the following guidelines:

- Concentrate on driving. Your first responsibility is to drive safely.
  Do not talk on the device while driving. Use hands-free
- accessories.

   When you have to make or answer a call, park the vehicle at the
- when you have to make or answer a can, park the vehicle at the road side before using your device.
   RF signals may affect electronic systems of motor vehicles. For
- more information, consult the vehicle manufacturer.
- In a motor vehicle, do not place the device over the air bag or in the air bag deployment area. Otherwise, the device may hurt you owing to the strong force when the air bag inflates.
- Do not use your device while flying in an aircraft. Power off your
  device before boarding an aircraft. Using wireless devices in an
  aircraft may cause danger to the operation of the aircraft and
  disrupt the wireless telephone network. It may also be considered
  illegal.

#### **Operating Environment**

 Do not use or charge the device in dusty, damp, and dirty places or places with magnetic fields. Otherwise, it may result in a malfunction of the circuit.

load from Www.Somanuals.com, All Manuals Search And Dowl

- The device complies with the RF specifications when the device is used near your ear or at a distance of 1.5 cm from your body. Ensure that the device accessories such as a device case and a device holster are not composed of metal components. Keep your device 1.5 cm away from your body to meet the requirement earlier mentioned.
- On a stormy day with thunder, do not use your device when it is being charged, to prevent any danger caused by lightning.
- When you are on a call, do not touch the antenna. Touching the antenna affects the call quality and results in increase in power consumption. As a result, the talk time and the standby time are reduced
- While using the device, observe the local laws and regulations. and respect others' privacy and legal rights.
- Keep the ambient temperature between 0°C and 40°C while the device is being charged. Keep the ambient temperature between

0°C to 40°C for using the device powered by a battery.

Prevention of Hearing Damage

Using a headset at high volume can damage your hearing. To reduce the risk of damage to hearing, lower the headset volume to a safe and comfortable level. Safety of Children

### Comply with all precautions with regard to children's safety. Letting

the child play with your device or its accessories, which may include parts that can be detached from the device, may be dangerous, as it may present a choking hazard. Ensure that small children are kept away from the device and accessories.

#### Accessories Use the accessories delivered only by the manufacturer. Using

accessories of other manufacturers or vendors with this device model may invalidate any approval or warranty applicable to the device, result in the non-operation of the device, and cause danger. load from Www.Somanuals.com, All Manuals Search And Down

### **Battery and Charger**

- Unplug the charger from the electrical plug and the device when not in use.
- The battery can be charged and discharged hundreds of times before it eventually wears out. When the standby time and the talk time are shorter than the normal time, replace the battery.
   Use the AC power supply defined in the specifications of the charger. An improper power voltage may cause a fire or a
- malfunction of the charger.
  Do not connect two poles of the battery with conductors, such as metal materials, keys, or jewelries. Otherwise, the battery may be short-circuited and may cause injuries and burns on your body.
- Do not disassemble the battery or solder the battery poles.
   Otherwise, it may lead to electrolyte leakage, overheating, fire, or explosion.
- If battery electrolyte leaks out, ensure that the electrolyte does not touch your skin and eyes. When the electrolyte touches your skin or splashes into your eyes, wash your eyes with clean water immediately and consult a doctor.

If there is a case of battery deformation, color change, or

- abnormal heating while you charge or store the battery, remove the battery immediately and stop using it. Otherwise, it may lead to battery leakage, overheating, explosion, or fire.

  If the power cable is damaged (for example, the cord is exposed or broken), or the plug loosens, stop using the cable at once.
- Otherwise, it may lead to an electric shock, a short circuit of the charger, or a fire.

  Do not dispose of batteries in fire as they may explode. Batteries may also explode if damaged.
- Danger of explosion if battery is incorrectly replaced. Recycle or dispose of used batteries according to the local regulations or reference instruction supplied with your device.

load from Www.Somanuals.com, All Manuals Search And Down

#### Cleaning and Maintenance

- The device, battery, and charger are not water-resistant. Keep them dry. Protect the device, battery, and charger from water or vapor. Do not touch the device or the charger with a wet hand. Otherwise, it may lead to a short circuit, a malfunction of the device, and an electric shock to the user.
- Do not place your device, battery, and charger in places where they can get damaged because of collision. Otherwise, it may lead to battery leakage, device malfunction, overheating, fire, or explosion.
- Do not place magnetic storage media such as magnetic cards and floppy disks near the device. Radiation from the device may erase the information stored on them.
- Do not leave your device, battery, and charger in a place with an
  extreme high or low temperature. Otherwise, they may not
  function properly and may lead to a fire or an explosion. When
  the temperature is lower than 0°C, performance of the battery is
  affected.
- Do not place sharp metal objects such as pins near the earpiece.
   The earpiece may attract these objects and hurt you when you are using the device.
- Before you clean or maintain the device, power off the device and disconnect it from the charger.
- Do not use any chemical detergent, powder, or other chemical agents (such as alcohol and benzene) to clean the device and the charger. Otherwise, parts of the device may be damaged or a fire can be caused. You can clean the device and the charger with a piece of damp and soft antistatic cloth.
- Do not dismantle the device or accessories. Otherwise, the warranty on the device and accessories is invalid and the manufacturer is not liable to pay for the damage.

#### **Emergency Call**

You can use your device for emergency calls in the service area. The connection, however, cannot be guaranteed in all conditions. You should not rely solely on the device for essential communications.

### Certification Information (SAR)

This device meets guidelines for exposure to radio waves.

Your device is a low-power radio transmitter and receiver. As recommended by international guidelines, the device is designed not to exceed the limits for exposure to radio waves. These guidelines were developed by the independent scientific organization International Commission on Non-Ionizing Radiation Protection (ICNIRP) and include safety measures designed to ensure safety for all users, regardless of age and health.

The Specific Absorption Rate (SAR) is the unit of measurement for the amount of radio frequency energy absorbed by the body when using a device. The SAR value is determined at the highest certified power level in laboratory conditions, but the actual SAR level of the device when being operated can be well below the value. This is because the device is designed to use the minimum power required to reach the network

The SAR limit adopted by USA and Canada is 1.6 watts/kilogram (W/kg) averaged over one gram of tissue. The highest SAR value reported to the FCC and IC for this device type when tested for use at the ear is 1.090 W/kg, and when properly worn on the body is 1.090 W/kg.

The SAR limit also adopted by Europe is 2.0 W/kg averaged over 10 grams of tissue. The highest SAR value for this device type when tested at the ear is 0.903 W/kg, and when properly worn on the body is 0.948 W/kg.

#### FCC Statement

This equipment has been tested and found to comply with the limits for a Class B digital device, pursuant to Part 15 of the FCC Rules.

These limits are designed to provide reasonable protection against load from Www.Somanuals.com. All Manuals Search And Dowl

harmful interference in a residential installation. This equipment generates, uses and can radiate radio frequency energy and, if not installed and used in accordance with the instructions, may cause harmful interference to radio communications. However, there is no guarantee that interference will not occur in a particular installation. If this equipment does cause harmful interference to radio or television reception, which can be determined by turning the equipment off and on, the user is encouraged to try to correct the interference by one or more of the following measures:

- Reorient or relocate the receiving antenna.
- Increase the separation between the equipment and receiver.
- Connect the equipment into an outlet on a circuit different from that to which the receiver is connected.
- Consult the dealer or an experienced radio/TV technician for help.

This device complies with Part 15 of the FCC Rules. Operation is subject to the following two conditions: (1) this device may not cause harmful interference, and (2) this device must accept any interference received, including interference that may cause undesired operation.

**Warning**: Changes or modifications made to this device not expressly approved by Huawei Technologies Co., Ltd. may void the FCC authorization to operate this device.

#### Disposal and Recycling Information

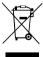

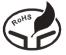

This symbol on the device (and any included batteries) indicates that they should not be disposed of as normal household garbage. Do not dispose of your device or batteries as unsorted municipal waste. The device (and any batteries) should be handed over to a certified

load from Www.Somanuals.com, All Manuals Search And Dowl

collection point for recycling or proper disposal at the end of their life

For more detailed information about the recycling of the device or batteries, contact your local city office, the household waste disposal service, or the retail store where you purchased this device.

The disposal of this device is subject to the Waste from Electrical and Electronic Equipment (WEEE) directive of the European Union. The reason for separating WEEE and batteries from other waste is to minimize the potential environmental impacts on human health of any hazardous substances that may be present.

#### Reduction of Hazardous Substances

This device is compliant with the EU Registration, Evaluation, Authorisation and Restriction of Chemicals (REACH) Regulation (Regulation No 1907/2006/EC of the European Parliament and of the Council) and the EU Restriction of Hazardous Substances (RoHS) Directive (Directive 2002/95/EC of the European Parliament and of the Council). For more information about the REACH compliance of the device, visit the Web site www.huaweidevice.com/certification. You are recommended to visit the Web site regularly for up-to-date information.

#### **EU Regulatory Conformance**

Hereby, Huawei Technologies Co., Ltd. declares that this device is in compliance with the essential requirements and other relevant provisions of Directive 1999/5/EC.

For the declaration of conformity, visit the website www.huaweidevice.com/certification.

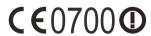

Notice: Observe the national local regulations in the location where the device is to be used. This device may be restricted for use in some or all member states of the European Union (EU).

load from Www.Somanuals.com, All Manuals Search And Down

Notice: This device may be operated in all member states of the EU. France: Outdoor use limited to 10 mW e.i.r.p. within the band

2454-2483 5 MHz

Italy: For private use, a general authorisation is required if WAS/RLAN's are used outside own premises. For public use, a

general authorisation is required. Luxembourg: General authorisation required for network and service vlagus.

Norway: This subsection does not apply for the geographical area within a radius of 20 km from the centre of Nv-Ålesund.

Version: 01 NO.:6010841

Free Manuals Download Website

http://myh66.com

http://usermanuals.us

http://www.somanuals.com

http://www.4manuals.cc

http://www.manual-lib.com

http://www.404manual.com

http://www.luxmanual.com

http://aubethermostatmanual.com

Golf course search by state

http://golfingnear.com

Email search by domain

http://emailbydomain.com

Auto manuals search

http://auto.somanuals.com

TV manuals search

http://tv.somanuals.com